## SiteLock 操作マニュアル

ドメイン認証方法 3

## **ドメイン認証の設定**

ドメイン認証の設定方法は選べます。認証方法1、認証方法2、認証方法3の**いずれかの手順**で設定を行ってください。 当マニュアルでは、**認証方法3**について解説します。

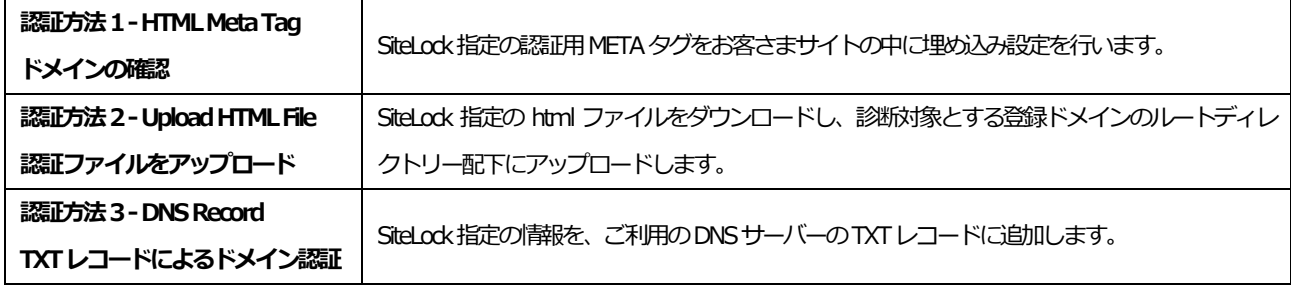

## **認証方法3-DNS Record**

**STEP1** ダッシュボードの[DOMAIN VERIFICATION]から「詳細の表示」をクリックします。

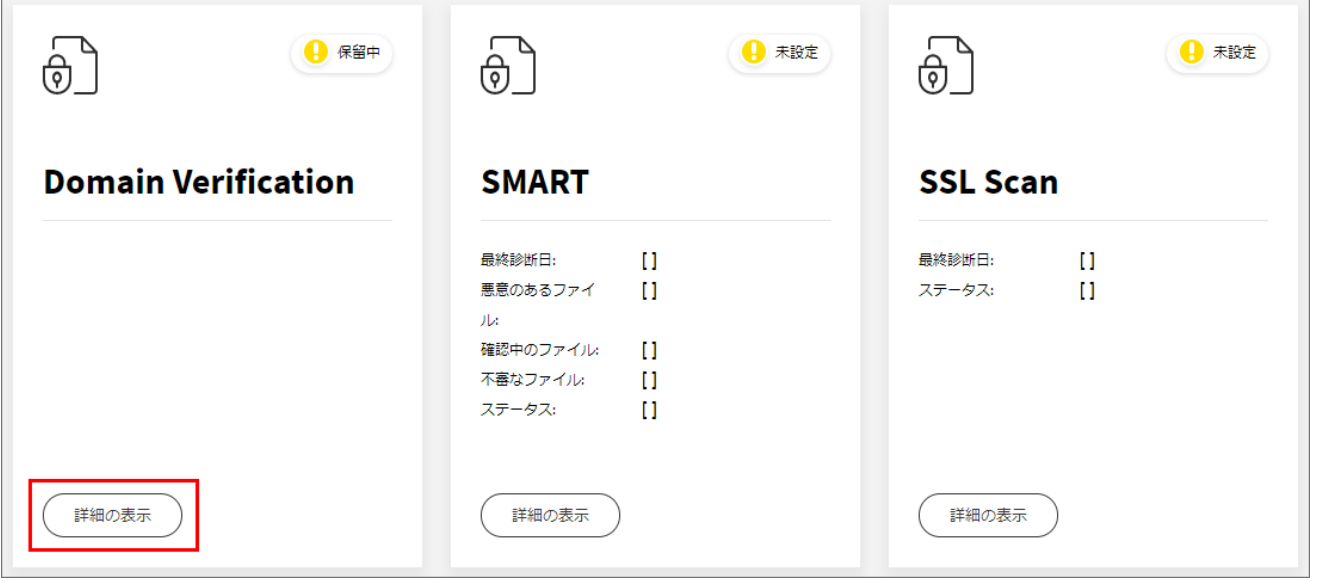

**STEP2** 枠内のレコード内容をコピーして、ご利用サーバーのDNSレコードにTXTレコードを追加します。

※DNSレコードの記述方法は、お客さまご利用のDNSサーバーによって異なるため、管理会社さまにご確認ください。

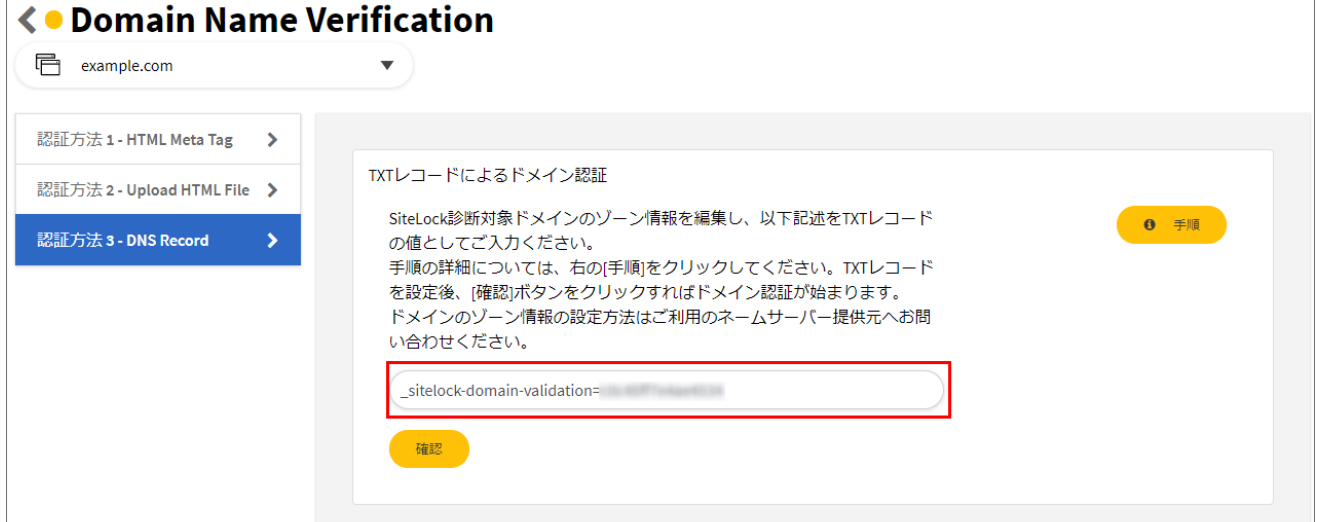

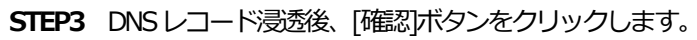

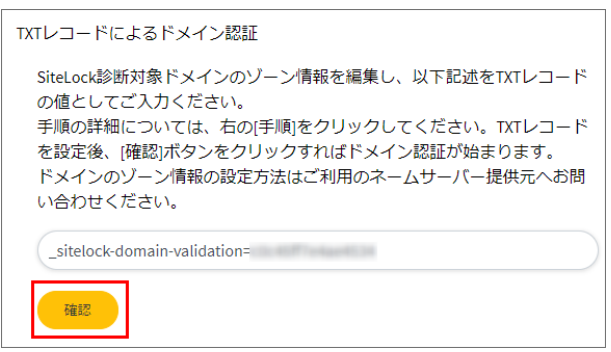

**STEP4** ドメインの確認完了まで数分かかる場合があります。[認証が完了しました。]と表示されたら完了です。

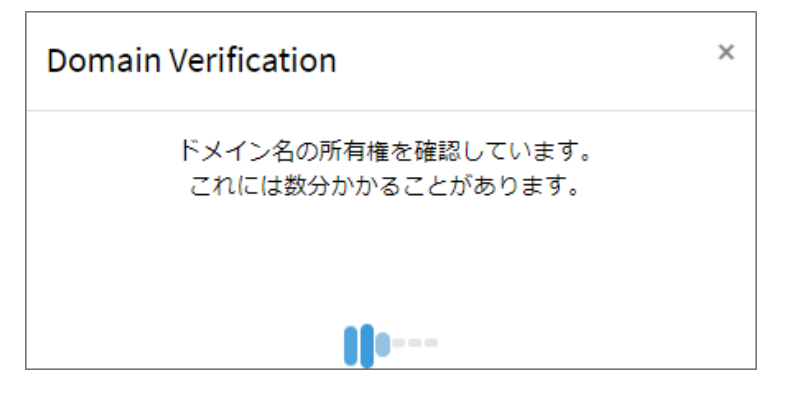

ダッシュボードの[DOMAINVERIFICATION]のアイコンが緑色の表示になります。

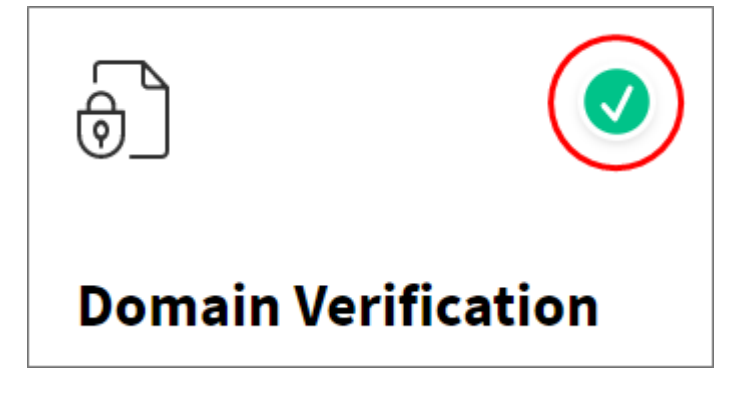